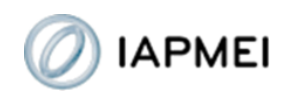

# **Como renovar a certificação?**

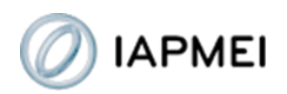

Aceda à plataforma de certificação da empresa, [https://webapps.iapmei.pt/PME/Account/Login.aspx,](https://webapps.iapmei.pt/PME/Account/Login.aspx) preenchendo o NIF e password.

 $\sqrt{2}$ 

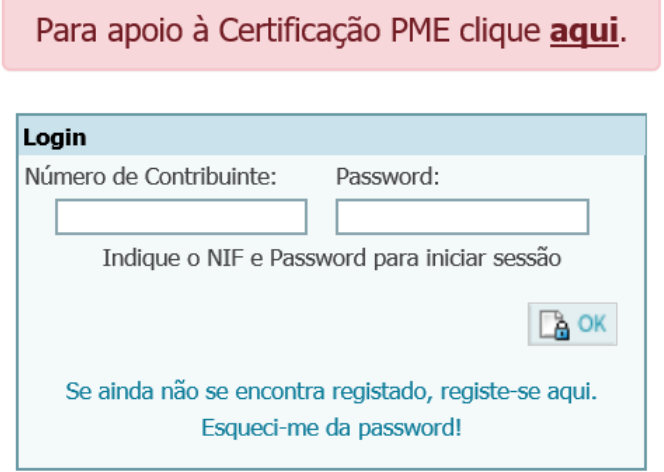

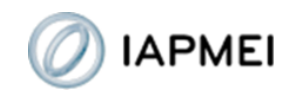

## Selecione "Obter Certificação".

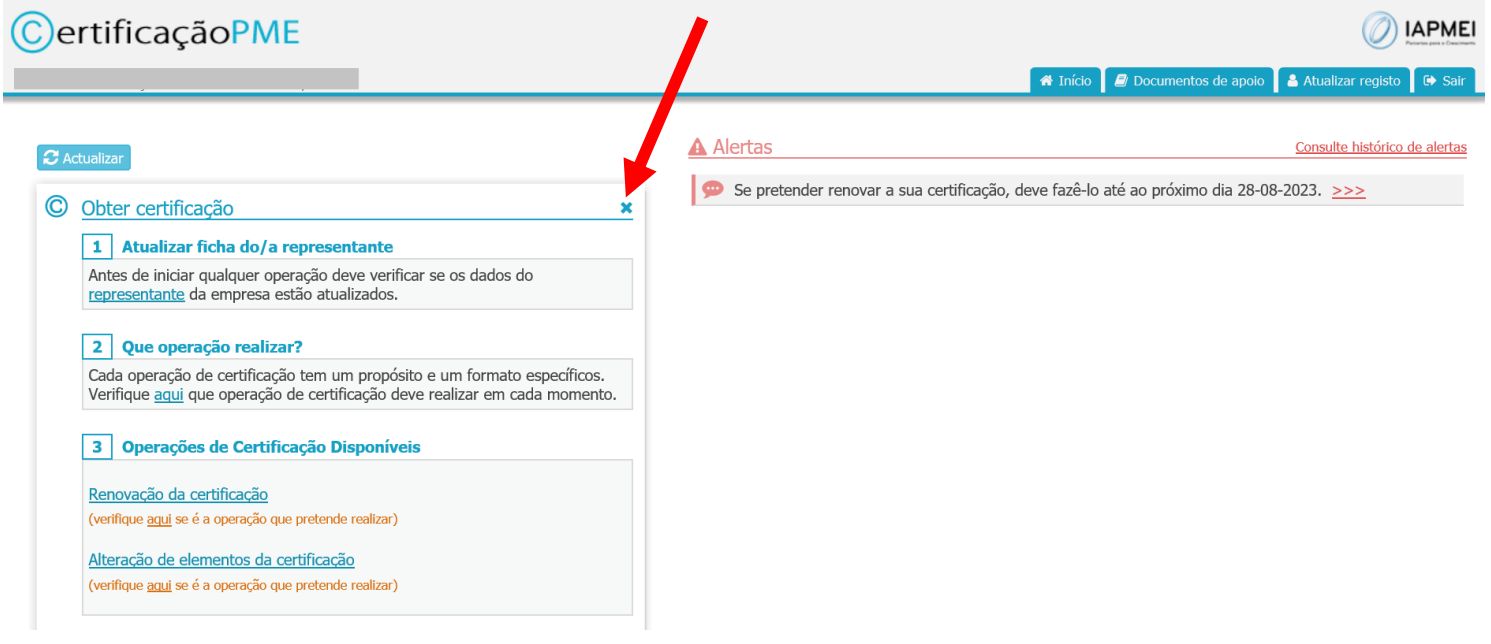

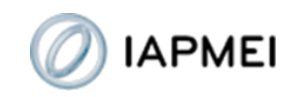

Selecione de seguida "Renovação da certificação".

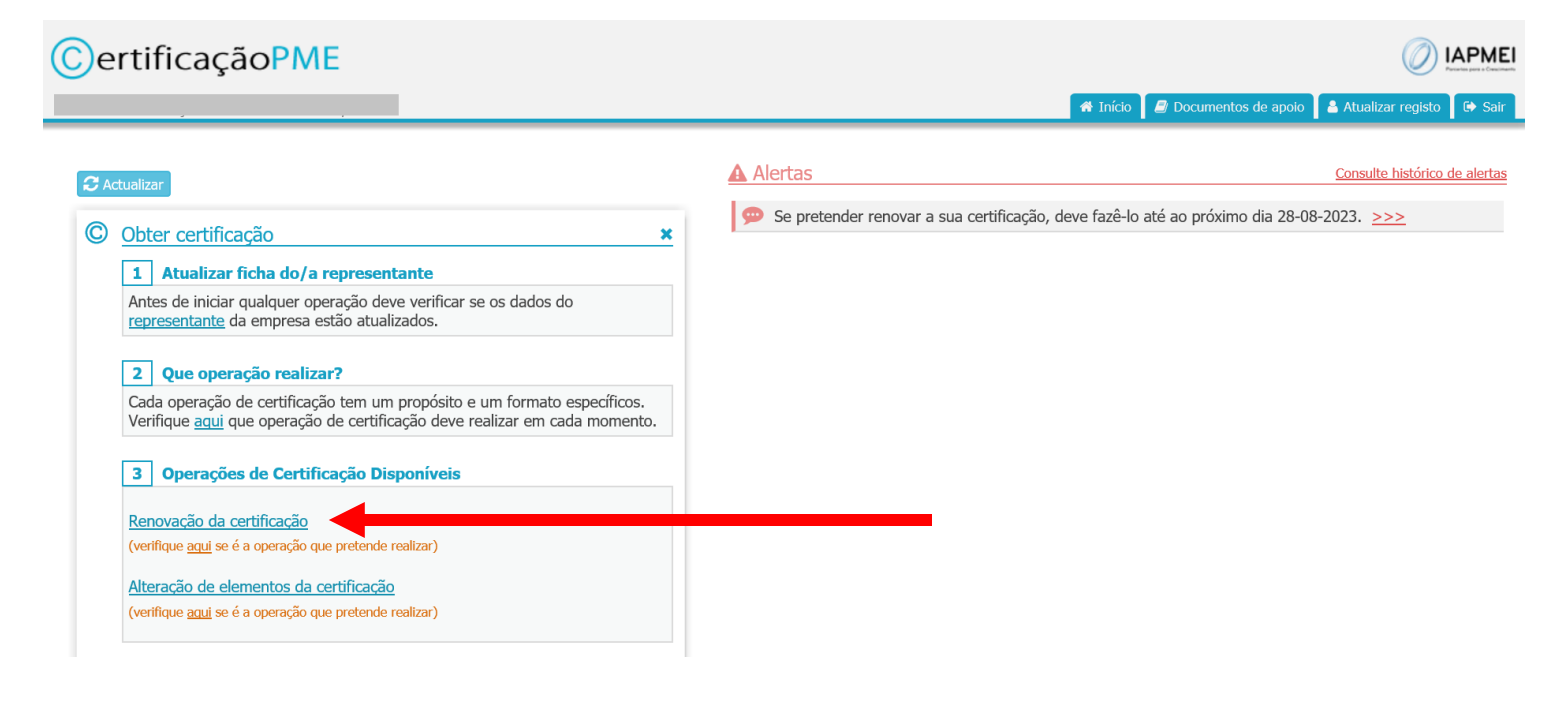

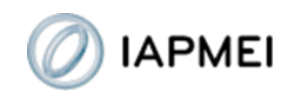

Existe um prazo máximo de 60 dias para terminar cada operação de certificação, pelo que é gerado automaticamente um alerta para esse facto. Deve selecionar "OK", para prosseguir.

**Note que, se a data limite de renovação for mais curta, tem que submeter o formulário até à data limite de renovação.**

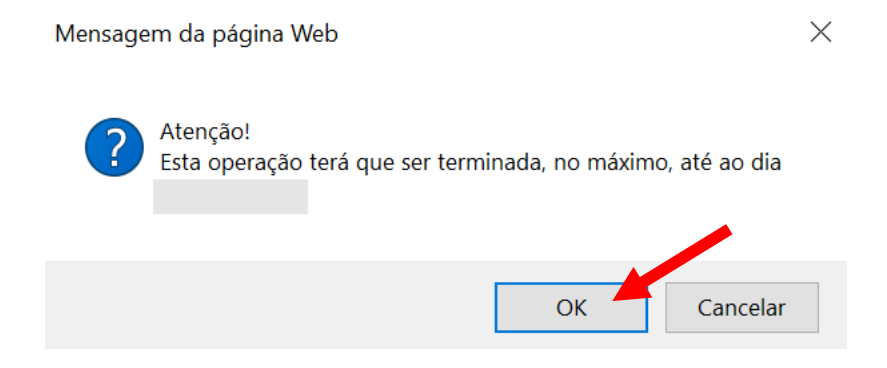

Em caso de dúvidas, para confirmar qual a data limite de renovação da certificação, verifique os alertas, na página inicial.

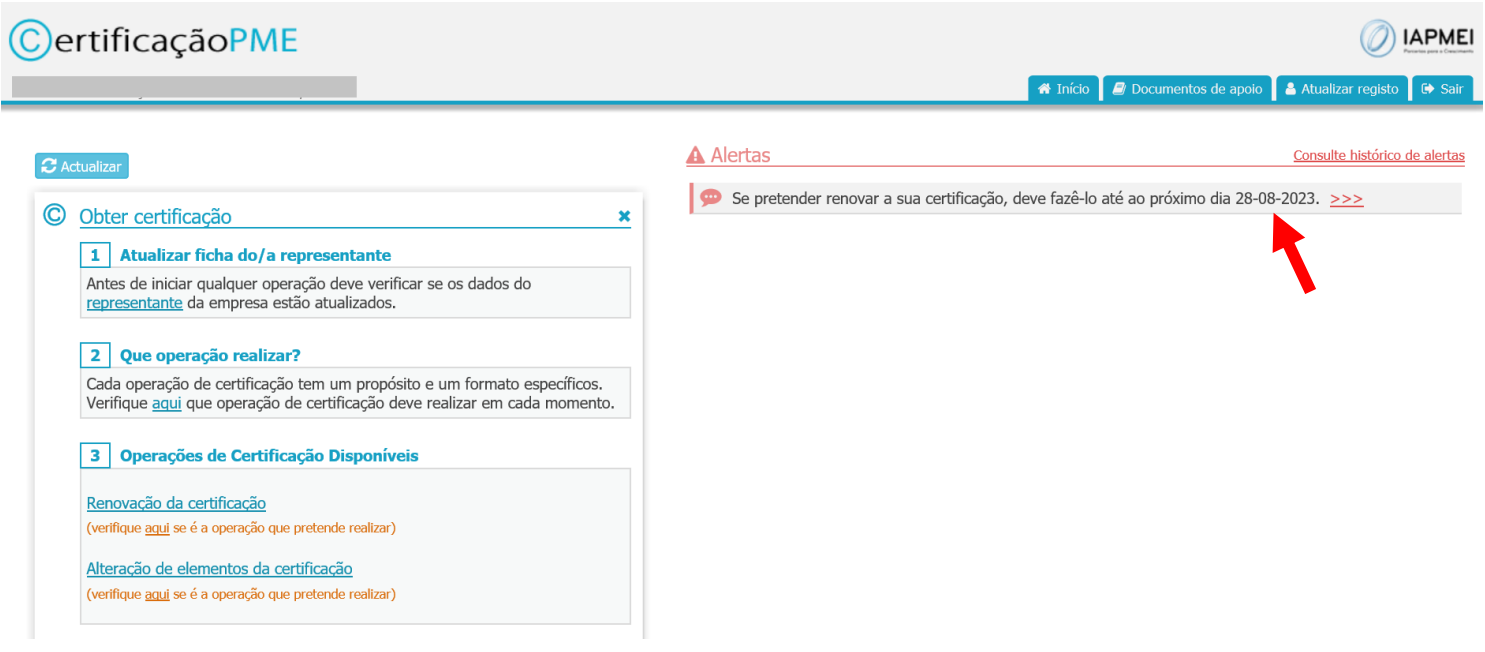

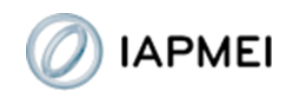

Existem várias alterações na vida da empresa que têm que ser comunicadas antes da renovação da certificação.

Se algum dos seguintes elementos relativos à empresa se alterou desde o último pedido de certificação – elementos de identificação da empresa, como designação social ou sede; outros elementos de identificação, como forma jurídica, capital social ou objeto; aquisições ou alienações de capital ou participações sociais por parte da empresa ou dos seus relacionamentos diretos; relações relevantes indiretas da empresa com outras empresas, geradas, quer por via de empresas quer de pessoas singulares; início ou cessação de atividade individual (categoria B IRS) dos sócios singulares; cisão, fusão ou dissolução da empresa ou de empresas relacionadas –, e ainda essa alteração ainda não foi comunicada, tem que ser preenchido e submetido, previamente à renovação, formulário de "Alteração de elementos da certificação" (ver mais detalhes página 17).

#### Atenção! Antes de proceder à Renovação, verifique se estará ainda por comunicar alguma Alteração.

Ocorreu, entre a data da última operação de certificação e a data atual, qualquer alteração à situação da empresa que seja de comunicação obrigatória ao abrigo do artigo 13º do D.L. n.º 372/2007, de 6 de novembro, alterado pelo D.L. n.º 13/2020, de 7 de abril, e cuja comunicação ao serviço de Certificação PME ainda não tenha sido feita através da respetiva operação de certificação (operação de alteração de elementos da certificação)?

 $\sqrt{\text{Seleccionar}}$ 

Alguns exemplos de alterações de comunicação obrigatória:

- · Alteração da designação social da empresa ou de empresas relacionadas:
- · Alteração da estrutura societária da empresa, de empresas diretamente relacionadas, ou de empresas indiretamente relacionadas que sejam associadas ou parceiras de associadas;
- · Aquisições ou alienações de participações sociais, por parte da empresa ou dos seus sócios, em empresas nacionais ou extraterritoriais;
- · Enquadramento fiscal dos sócios singulares como empresas individuais (categoria B - rendimentos profissionais ou empresariais) ou cessação dessa atividade empresarial individual.

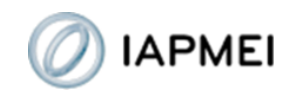

**Caso não tenha ocorrido qualquer alteração**, **ou todas as alterações ocorridas já tenham sido devidamente comunicadas**, a empresa deve responder "não" à questão, podendo então proceder ao preenchimento do formulário de "Renovação da certificação".

Com a resposta "não" é disponibilizado de imediato um botão de acesso ao formulário de "Renovação da certificação".

#### Atenção! Antes de proceder à Renovação, verifique se estará ainda por comunicar alguma Alteração.

Ocorreu, entre a data da última operação de certificação e a data atual, qualquer alteração à situação da empresa que seja de comunicação obrigatória ao abrigo do artigo 13º do D.L. n.º 372/2007, de 6 de novembro, alterado pelo D.L. n.º 13/2020, de 7 de abril, e cuja comunicação ao serviço de Certificação PME ainda não tenha sido feita através da respetiva operação de certificação (operação de alteração de elementos da certificação)?

Alguns exemplos de alterações de comunicação obrigatória:

- · Alteração da designação social da empresa ou de empresas relacionadas;
- · Alteração da estrutura societária da empresa, de empresas diretamente relacionadas, ou de empresas indiretamente relacionadas que sejam associadas ou parceiras de associadas;
- · Aquisições ou alienações de participações sociais, por parte da empresa ou dos seus sócios, em empresas nacionais ou extraterritoriais;
- · Enquadramento fiscal dos sócios singulares como empresas individuais (categoria B - rendimentos profissionais ou empresariais) ou cessação dessa atividade empresarial individual.

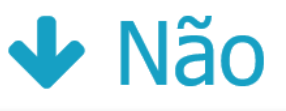

### Renovação

A Se ocorreu, entre a data da última operação de certificação e a data atual, qualquer alteração à situação da empresa de comunicação obrigatória, não deve proceder à renovação da certificação sem antes proceder àquela comunicação, através da operação de alteração de elementos de certificação.

Iniciar operação de renovação da certificação

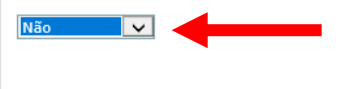

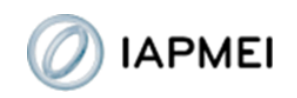

O formulário abre diretamente na página "Dados de Atividade", que é a única que tem que ser preenchida. A tabela indica quais as empresas para as quais devem ser apresentados dados de um novo exercício.

Para preencher os dados de efetivos (medidos em UTA – unidades de trabalho-ano), volume de negócios e balanço selecione "ver +".

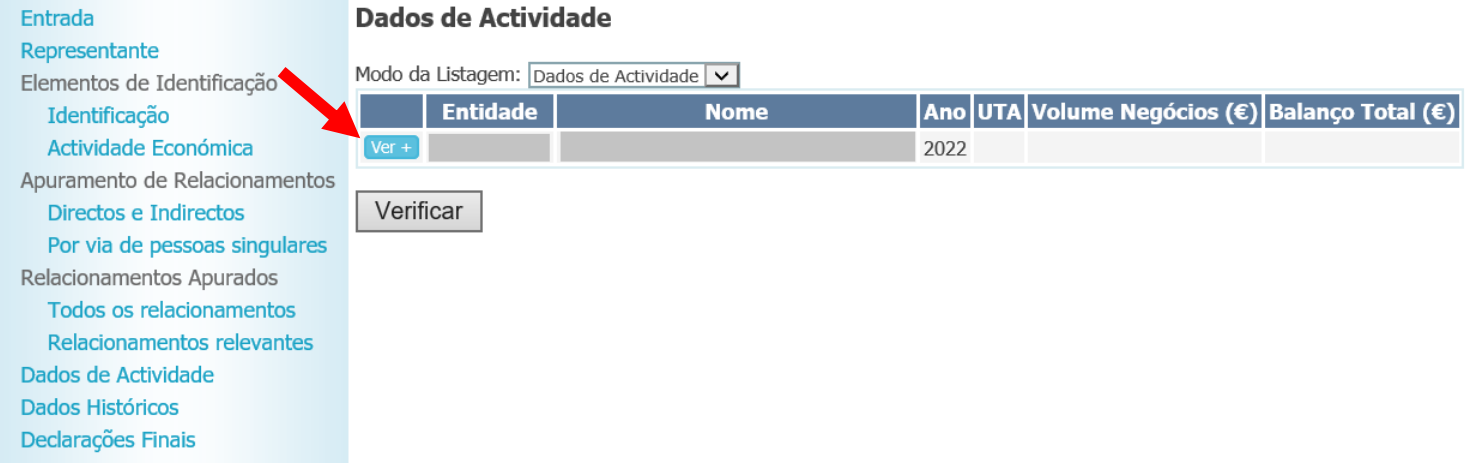

É aberta a janela de edição abaixo:

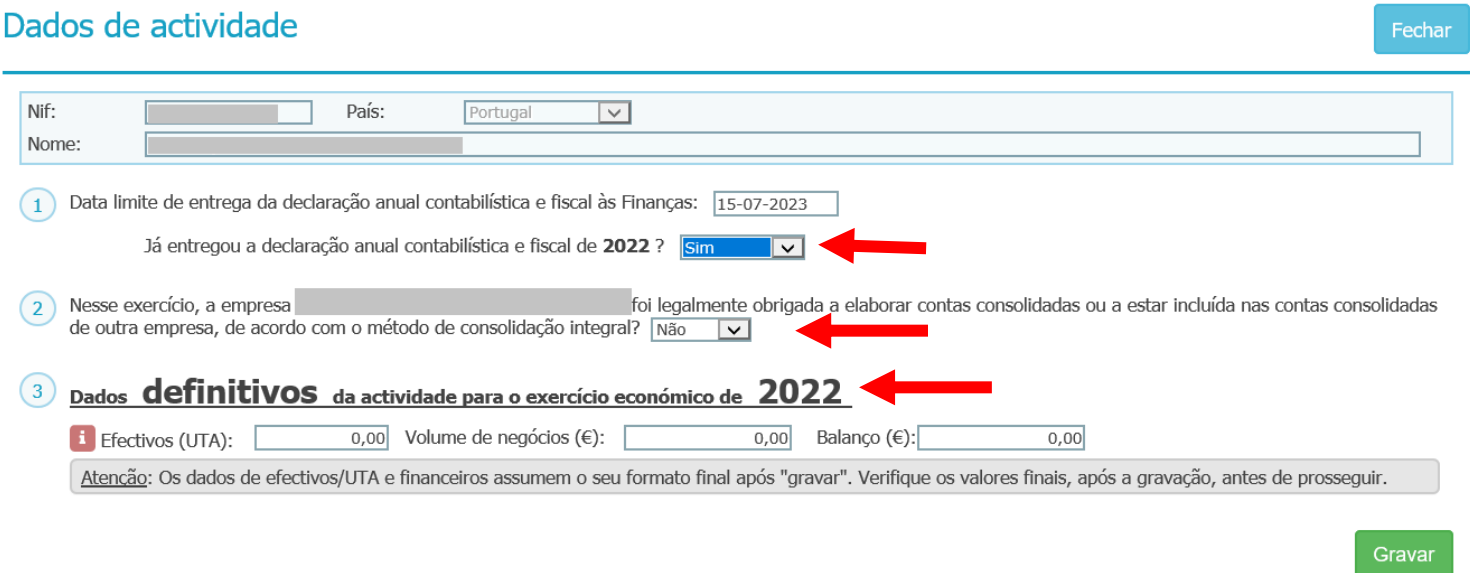

Na janela de edição, em primeiro lugar é mostrado o campo "Data limite de entrega da declaração anual contabilística e fiscal às Finanças", que está preenchido por defeito com a data geral definida pelas Finanças

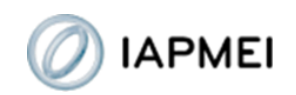

para as sociedades comerciais (15 de julho), devendo apenas ser alterado caso a empresa tenha um exercício não coincidente com o civil.

A empresa tem que responder se já entregou a declaração anual contabilística e fiscal (IES, para a maioria das empresas; IRS, quando se trata de singulares com categoria B do IRS sem contabilidade organizada).

Salienta-se que, **caso a empresa que está a requerer a renovação da certificação ainda não tenha procedido à entrega da declaração acima referida, não poderá terminar a operação de "Renovação da certificação**", posto que esta só pode ser efetuada após a entrega daquele documento às Finanças. Só quando tiver condições para dar resposta "sim" a esta questão poderá submeter o formulário de "Renovação da certificação".

Em alguns casos, a possibilidade de apresentação de dados financeiros consolidados é aplicável. Sempre que tal acontece a pergunta é mostrada, devendo ser indicado se, no último exercício, a empresa foi legalmente obrigada a elaborar contas consolidadas ou a estar incluída nas contas consolidadas de outra empresa, pelo método de consolidação integral.

Os dados de efetivos e financeiros são preenchidos depois da resposta às questões anteriores.

Recorda-se que a medição dos efetivos através de UTA obedece a critérios específicos, pelo que importará considerar o texto de ajuda que se encontra junto ao respetivo campo.

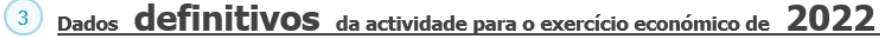

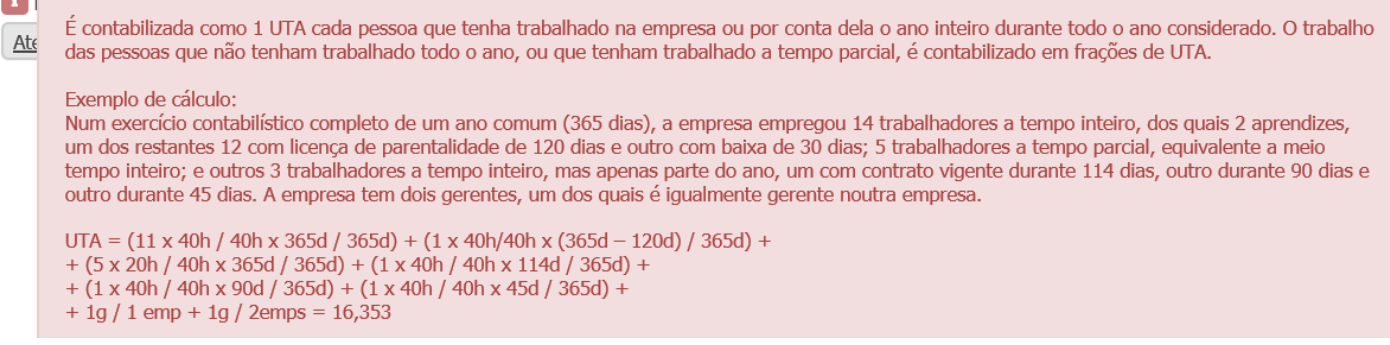

 $\mathbf{E}$ 

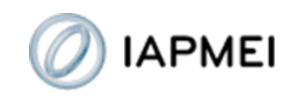

Depois de se preencherem todos os campos da janela de edição, de fazer "gravar", e depois "fechar"…

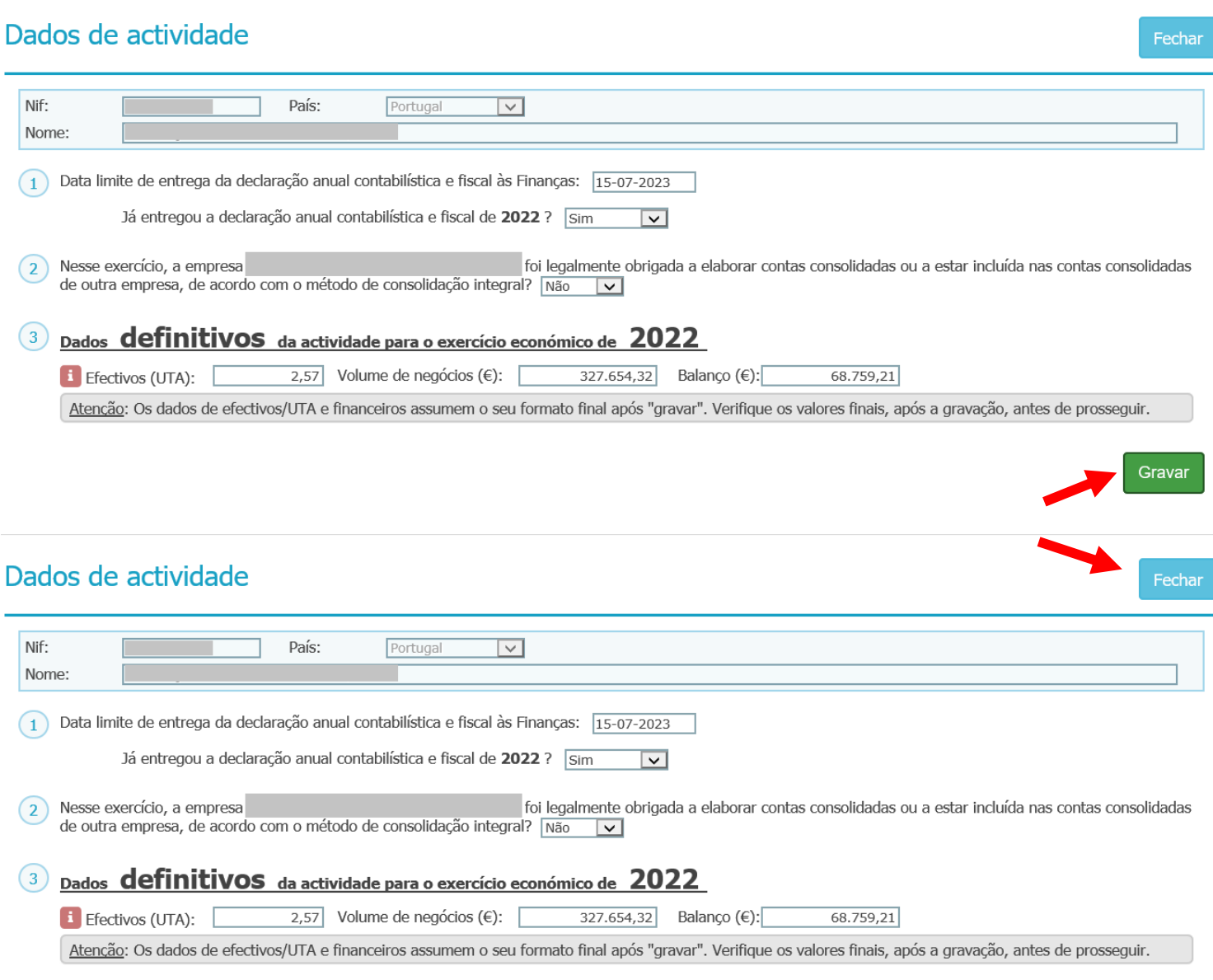

Gravar

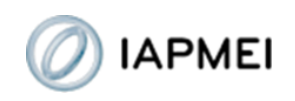

… a linha da empresa na tabela dos dados de atividade fica automaticamente preenchida.

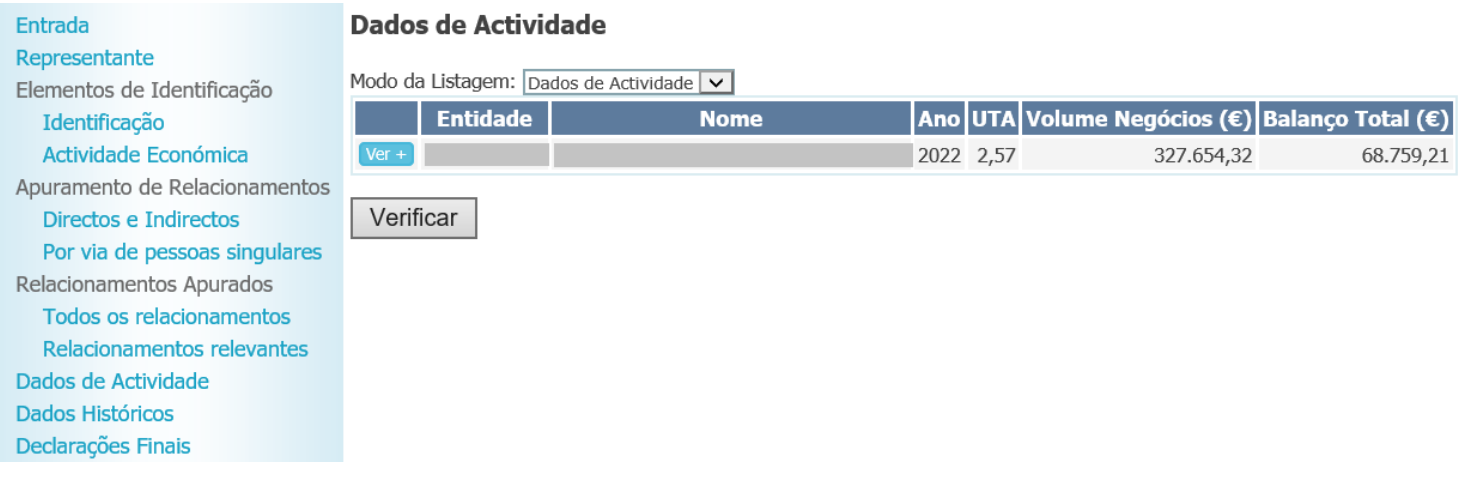

No caso de empresas não autónomas, estes preenchimentos devem ser repetidos para cada empresa identificada na tabela dos dados de atividade.

Depois de ter terminado o preenchimento da página "Dados de Atividade", a empresa deve seleccionar, no menu lateral (à esquerda), a opção "Declarações Finais".

Entrada Representante Elementos de Identificação Identificação Actividade Económica Apuramento de Relacionamentos Directos e Indirectos Por via de pessoas singulares Relacionamentos Apurados Todos os relacionamentos Relacionamentos relevantes Dados de Actividade **Dados Históricos** Declarações Finais

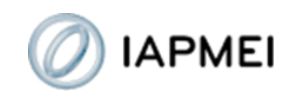

Nesta página verá de imediato um botão "Validar". Tem que "Validar".

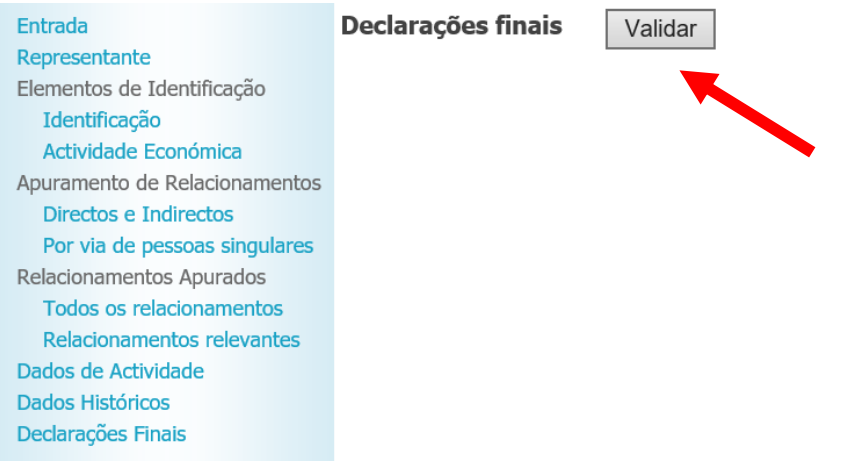

Com a validação, e não havendo quaisquer lacunas ou incoerências no preenchimento, é mostrado o estatuto atribuído à empresa e apresentado o relatório da operação, assim como a declaração de responsabilidade da prestação da informação.

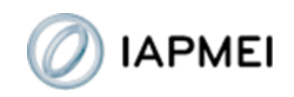

A empresa tem que abrir o relatório para verificar se todos os dados preenchidos estão corretos.

[Caso existam erros de preenchimento deve corrigi-los antes de submeter o formulário. Para o efeito tem que fechar a janela do relatório e no formulário voltar à página "Dados de Atividade" através do menu lateral.]

Declarações finais

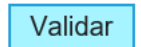

Estatuto atribuído:

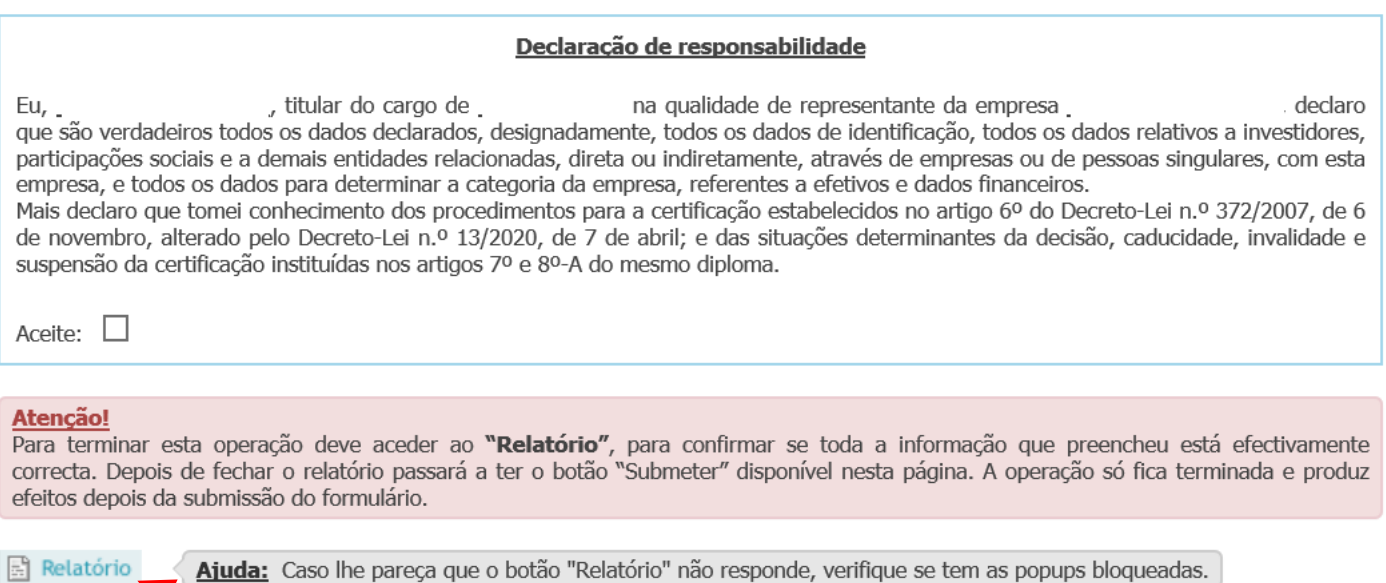

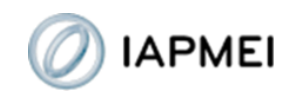

Depois de fechar a janela do relatório, estando todos os dados corretamente preenchidos, a empresa deve aceitar a declaração de responsabilidade e "Submeter" o formulário de "Renovação da certificação".

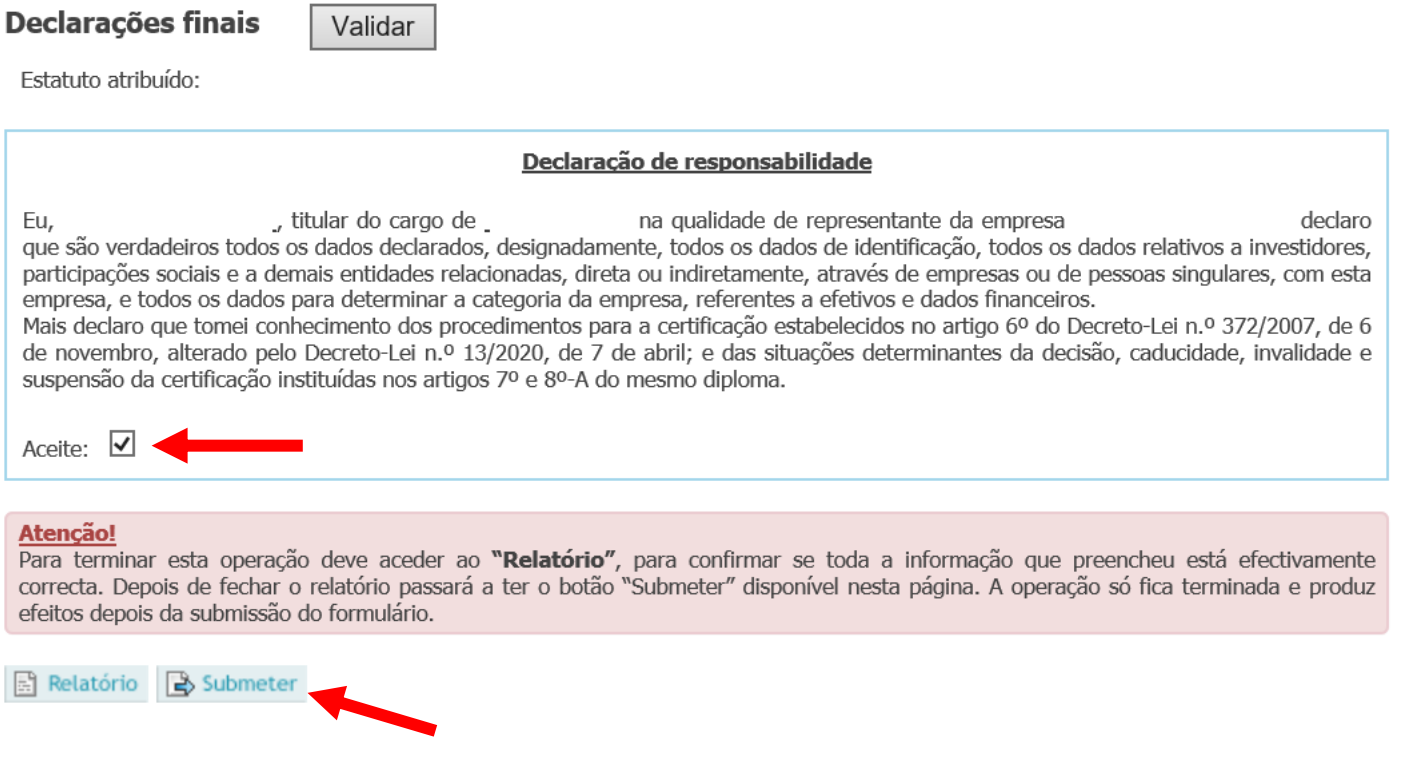

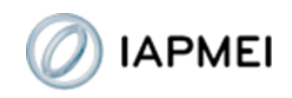

Quando o processo de submissão estiver concluído será mostrada uma mensagem a informar que o formulário já foi submetido.

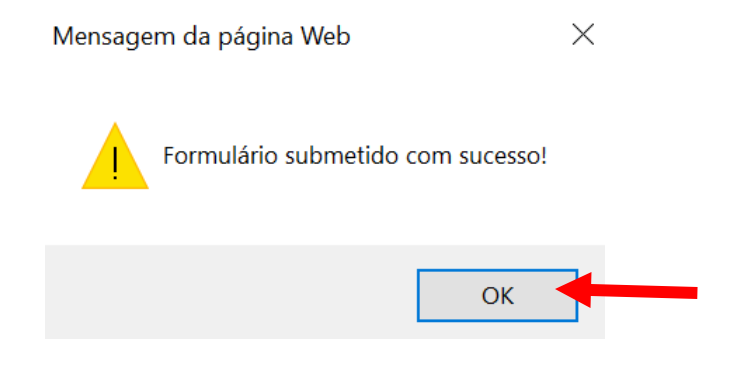

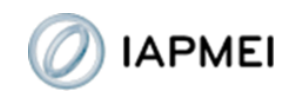

Com a submissão, a empresa será encaminhada automaticamente para a página inicial.

Para aceder de imediato ao relatório final da operação e ao certificado atual da empresa deve selecionar "Consultar Processo".

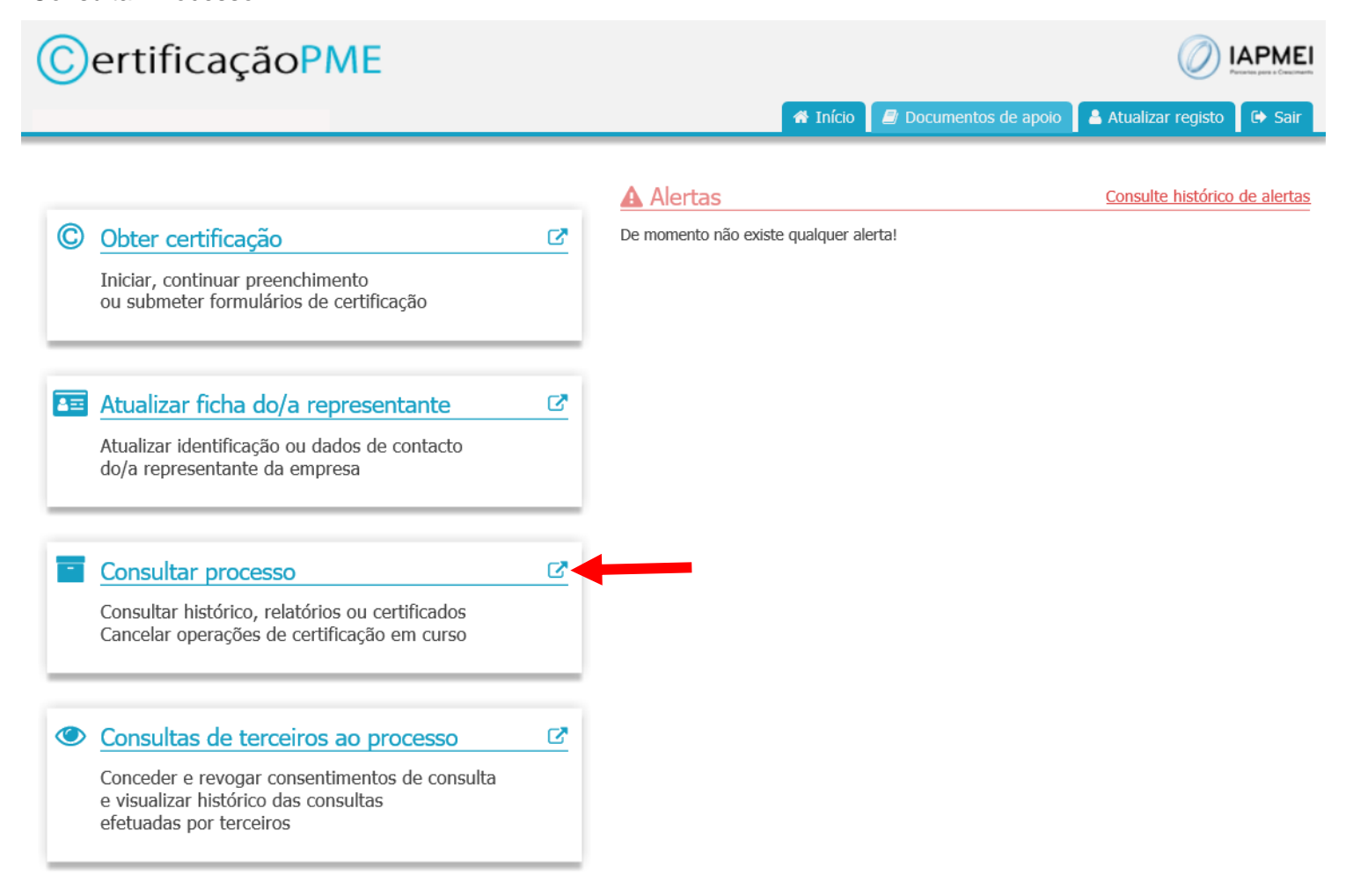

Nessa área poderá consultar ou imprimir os documentos.

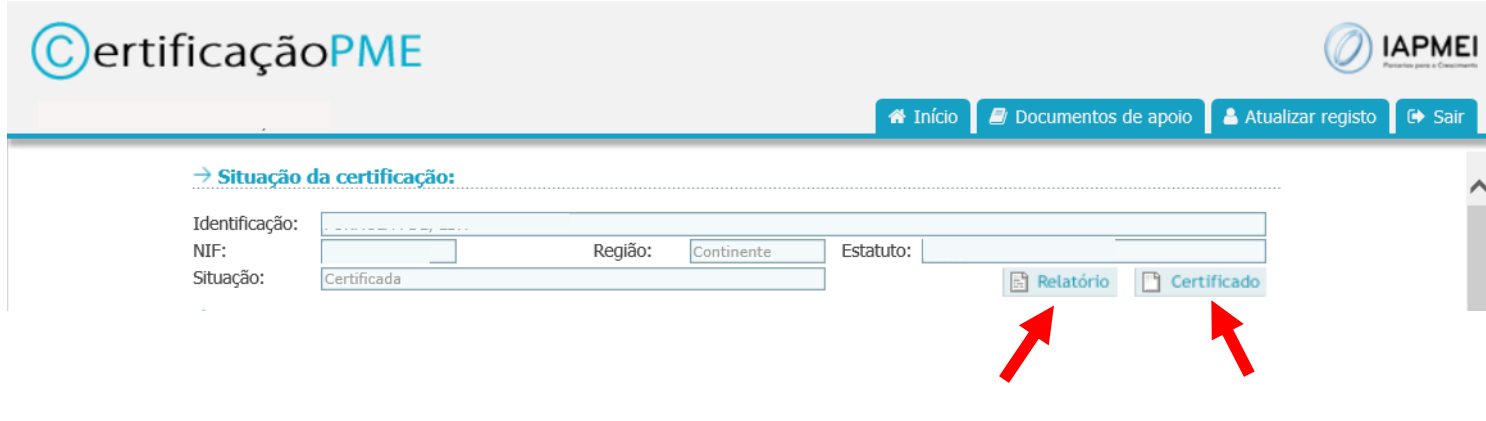

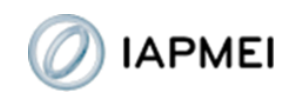

Antes da submissão, a empresa pode, a qualquer momento, interromper o preenchimento do formulário de "Renovação da certificação" e sair do formulário e da própria plataforma eletrónica da Certificação PME.

Para voltar ao formulário e prosseguir com seu preenchimento deve aceder a "Obter Certificação", e selecionar a opção "Continuar a Renovação da certificação", em "Operações de Certificação Disponíveis".

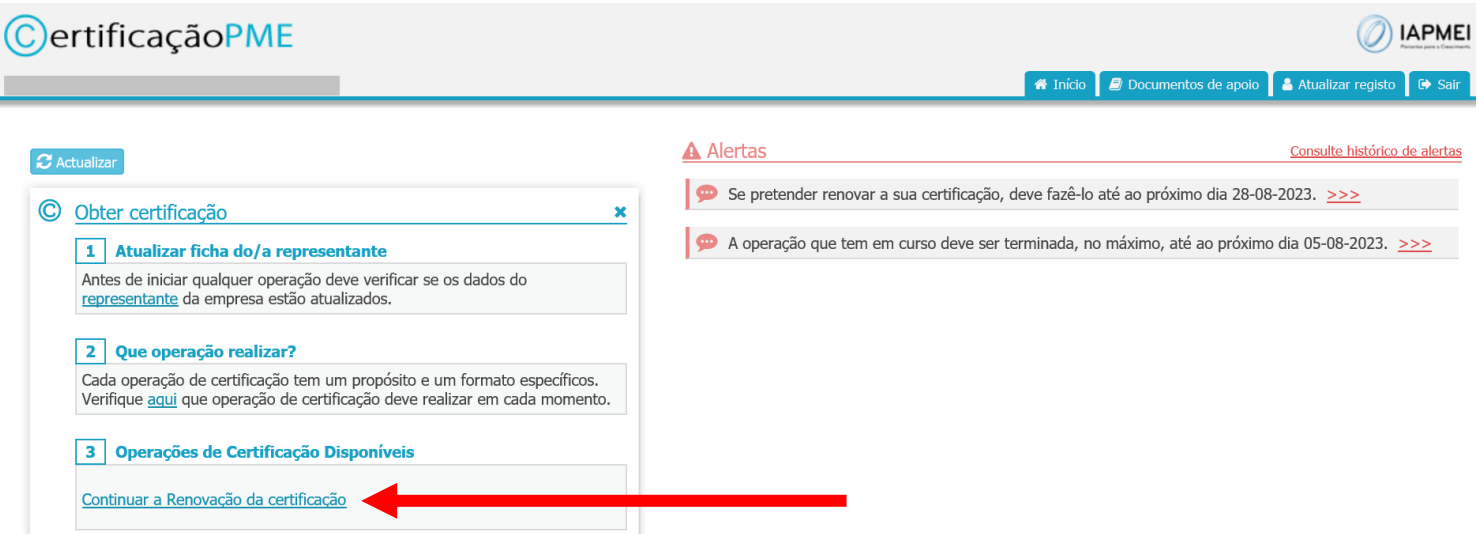

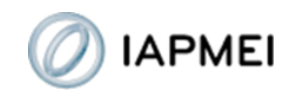

### **Comunicação de alterações antes da renovação**

Caso tenham ocorrido alterações e a empresa ainda não tenha efetuado a respetiva operação de "Alteração de elementos de certificação", deve responder "sim" à questão e proceder ao preenchimento desse formulário.

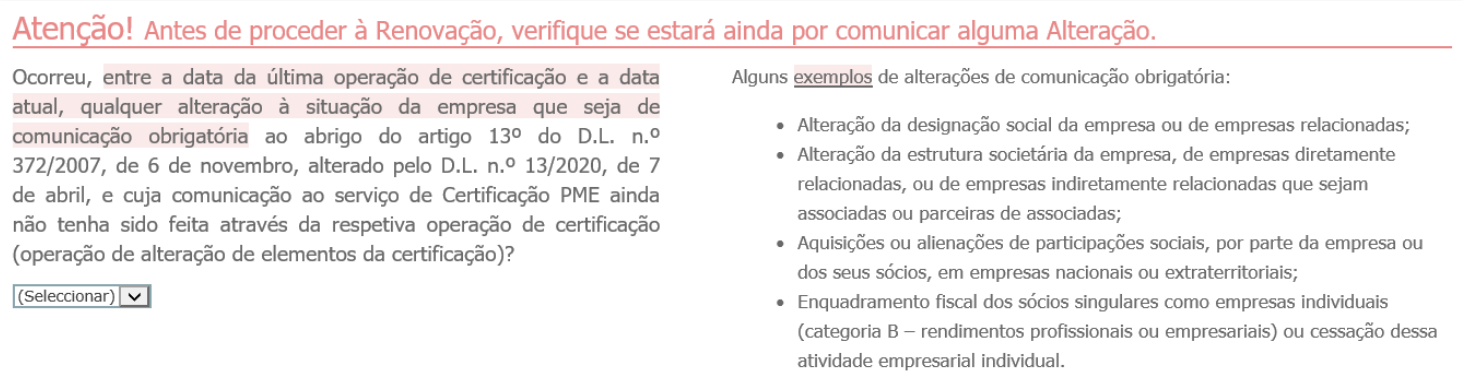

[Se ocorreu mais do que uma alteração ainda não comunicada, e essas alterações tiveram lugar em datas diferentes, deve efetuar tantas operações de alteração de elementos de certificação quantas as datas de ocorrência, uma vez que cada alteração corresponde a um momento específico do tempo.]

#### **Não pode efetuar a "Renovação da certificação".**

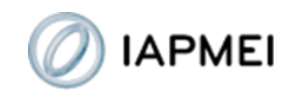

Com a resposta "sim" é disponibilizado de imediato um botão de acesso ao formulário de "Alteração de elementos de certificação".

#### Atenção! Antes de proceder à Renovação, verifique se estará ainda por comunicar alguma Alteração.

Ocorreu, entre a data da última operação de certificação e a data atual, qualquer alteração à situação da empresa que seja de comunicação obrigatória ao abrigo do artigo 13º do D.L. n.º 372/2007, de 6 de novembro, alterado pelo D.L. n.º 13/2020, de 7 de abril, e cuja comunicação ao serviço de Certificação PME ainda não tenha sido feita através da respetiva operação de certificação (operação de alteração de elementos da certificação)?

∎ज

Alguns exemplos de alterações de comunicação obrigatória:

- · Alteração da designação social da empresa ou de empresas relacionadas;
- · Alteração da estrutura societária da empresa, de empresas diretamente relacionadas, ou de empresas indiretamente relacionadas que sejam associadas ou parceiras de associadas;
- · Aquisições ou alienações de participações sociais, por parte da empresa ou dos seus sócios, em empresas nacionais ou extraterritoriais;
- · Enquadramento fiscal dos sócios singulares como empresas individuais (categoria B - rendimentos profissionais ou empresariais) ou cessação dessa atividade empresarial individual.

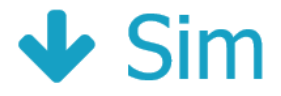

#### Alteração de elementos

Antes de proceder à renovação da certificação tem, então, que realizar operação de alteração de elementos de certificação, para comunicar as referidas alterações.

A Depois de submeter este formulário verifique, nos "Alertas", se mantém a obrigação de efetuar a renovação da certificação. Ou se eventualmente passou a ter a obrigação de efetuar operação de confirmação de estimativas nesta fase. Enquanto existirem alertas ativos a empresa continua a ter operações de certificação por realizar neste período!

Iniciar operação de alteração de elementos de certificação

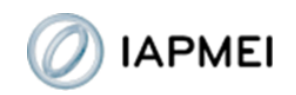

Dependendo da data de ocorrência da alteração, a empresa pode até ficar dispensada de efetuar a operação de "Renovação da certificação" do ano.

Depois de terminar a operação de "Alteração de elementos de certificação" deve selecionar "Obter Certificação" e verificar se a operação de "Renovação da certificação" está disponível no menu "Operações de Certificação Disponíveis" ou não.

Caso esteja, é porque mantém a obrigação de efetuar a renovação da certificação. Nesse caso deve, de seguida, fazer a dita operação. Enquanto não renovar, verá o alerta de renovação na página inicial.

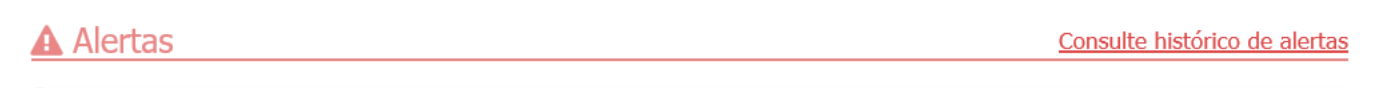

Se pretender renovar a sua certificação, deve fazê-lo até ao próximo dia 28-08-2023. >>>

Caso já não tenha a obrigação de renovar, deve verificar na área de "Alertas", na página inicial, se tem mais alguma obrigação a cumprir e qual a data limite para o fazer. Pode ter a obrigação, por exemplo, de confirmar estimativas.

## **A** Alertas

Consulte histórico de alertas

Existem dados por confirmar no seu processo, devendo a confirmação ser efetuada até ao próximo dia  $28-08-2023$ ,  $>>$ 

Se tiver esse alerta, deve preencher e submeter formulário de confirmação de estimativas (ver Guia de apoio à [confirmação de estimativas\)](https://www.iapmei.pt/getattachment/PRODUTOS-E-SERVICOS/Qualificacao-Certificacao/Certificacao-PME/Como-obter-uma-certificacao-PME/Certificacao-PME-Como-confirmar-estimativas-(junho-2023).pdf.aspx).

Caso não tenha alertas disponíveis nessa área não tem qualquer outra operação a realizar naquele período.

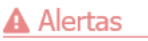

Consulte histórico de alertas

De momento não existe qualquer alerta!